Pekeutstyr og tastatur Brukerhåndbok

© Copyright 2008 Hewlett-Packard Development Company, L.P.

Windows er et registrert varemerke for Microsoft Corporation i USA.

Informasjonen i dette dokumentet kan endres uten varsel. De eneste garantiene for HP-produktene og -tjenestene er uttrykkelig angitt i garantierklæringene som følger med disse produktene og tjenestene. Ingenting i dette dokumentet kan tolkes som en tilleggsgaranti. HP er ikke erstatningsansvarlig for tekniske eller andre typer feil eller utelatelser i dette dokumentet.

Første utgave: Juni 2008

Delenummer for dokument: 469013-091

# **Produktmerknad**

Denne brukerhåndboken beskriver funksjoner som finnes på de fleste modeller. Det kan være at noen funksjoner ikke er tilgjengelige på din datamaskin.

# **Innhold**

#### 1 Bruke styreputen

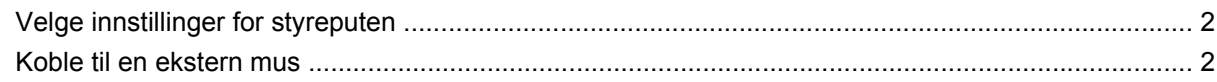

#### 2 Bruke tastaturet

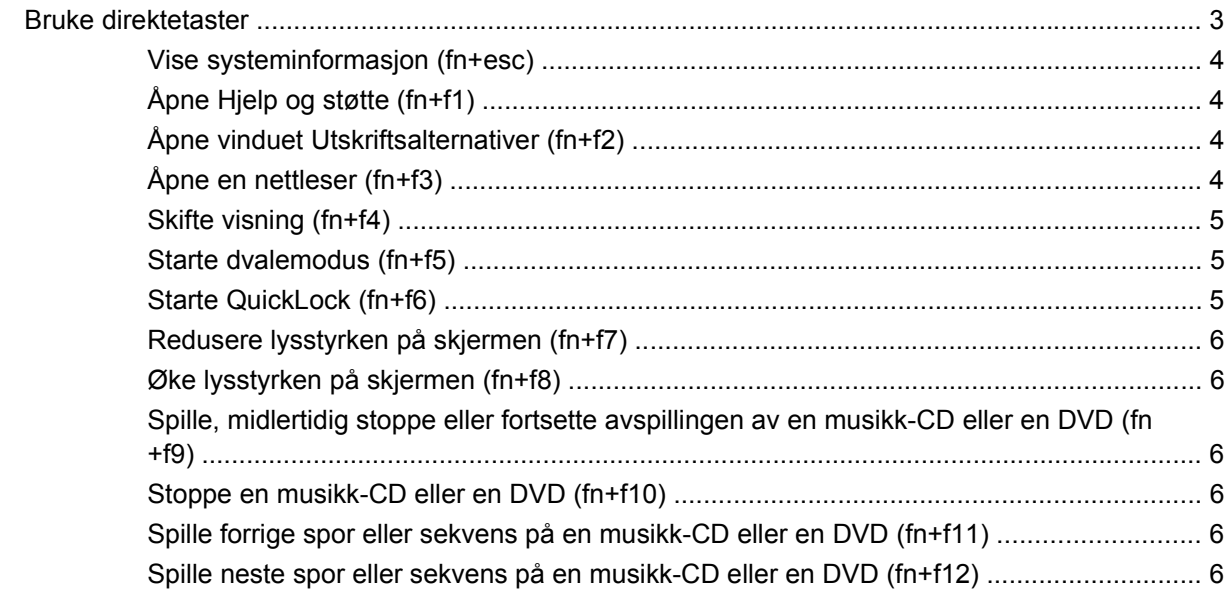

#### 3 Bruke tastaturer

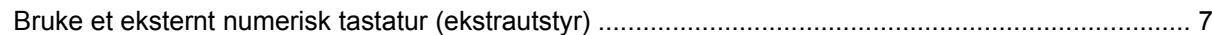

## 4 Rengjøre styreputen og tastaturet

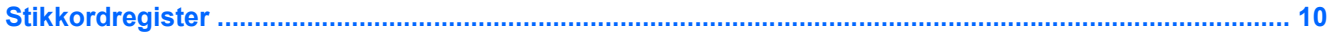

# <span id="page-6-0"></span>**1 Bruke styreputen**

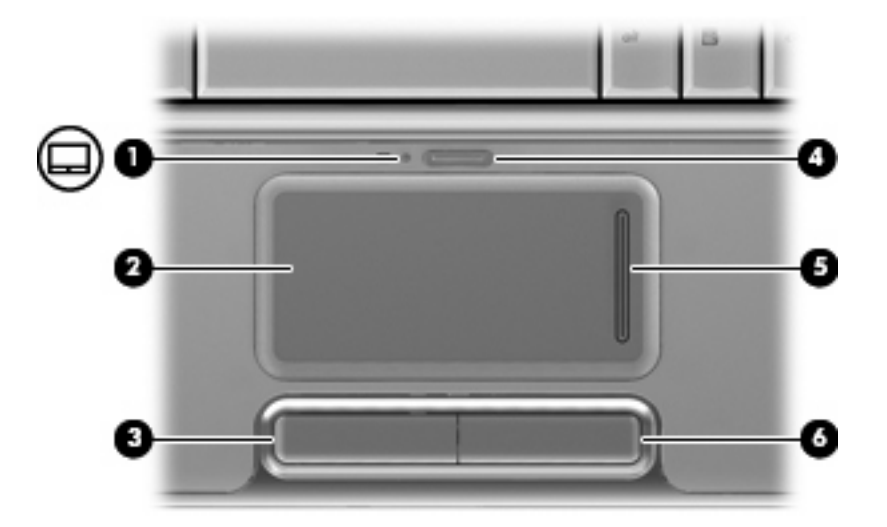

Illustrasjonen og tabellen nedenfor beskriver styreputen til datamaskinen.

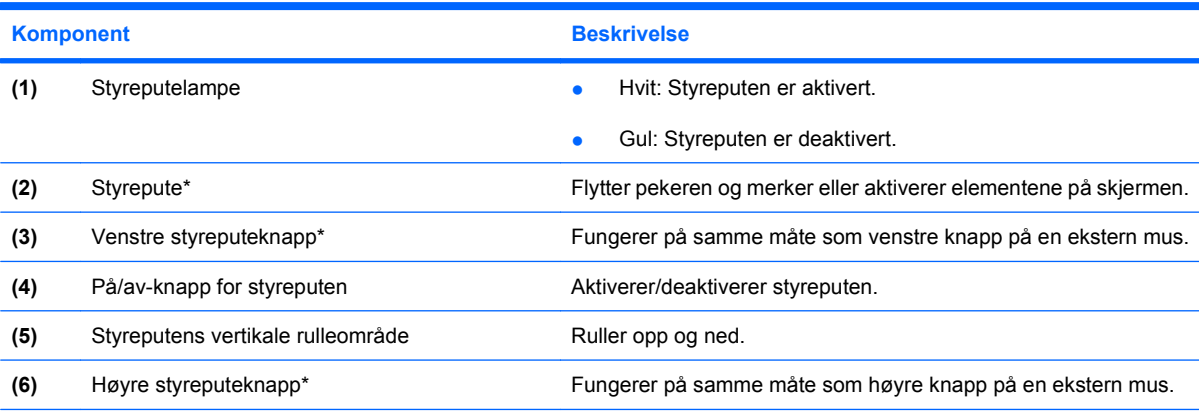

\*Denne tabellen beskriver standardinnstillingene. Hvis du vil vise og endre innstillinger for styreputen, velger du **Start > Kontrollpanel > Maskinvare og lyd > Mus**.

Når du skal flytte pekeren, fører du fingeren over styreputens overflate i den retningen du vil bevege pekeren. Bruk venstre og høyre styreputeknapp på samme måte som de tilsvarende knappene på en ekstern mus. Du kan rulle opp og ned ved hjelp av det vertikale rulleområdet på styreputen ved å føre fingeren opp eller ned over de vertikale linjene.

<span id="page-7-0"></span>**WERK:** Hvis du bruker styreputen til å bevege pekeren, må du løfte fingeren fra styreputen før du flytter den til rulleområdet. Hvis du bare fører fingeren fra styreputen til rulleområdet, aktiveres ikke rullefunksjonen.

# **Velge innstillinger for styreputen**

Bruk Egenskaper for mus i Windows® for å tilpasse innstillingene for pekeenheter, for eksempel knappekonfigurasjon, klikkehastighet og pekeralternativer.

Du får tilgang til Egenskaper for Mus ved å velge **Start > Kontrollpanel > Maskinvare og lyd > Mus**.

# **Koble til en ekstern mus**

Du kan koble en ekstern USB-mus til datamaskinen ved å bruke en av USB-portene på maskinen. Du kan også koble en USB-mus til systemet ved å bruke portene på en eventuell dokkingstasjon eller et utvidelsesprodukt.

# <span id="page-8-0"></span>**2 Bruke tastaturet**

# **Bruke direktetaster**

Direktetaster er kombinasjoner av fn-tasten **(1)** og enten esc-tasten **(2)** eller en av funksjonstastene **(3)**.

Symbolene på tastene f1 til og med f12 viser hvilken direktefunksjon de har. Direktetastenes funksjoner er beskrevet i de neste avsnittene.

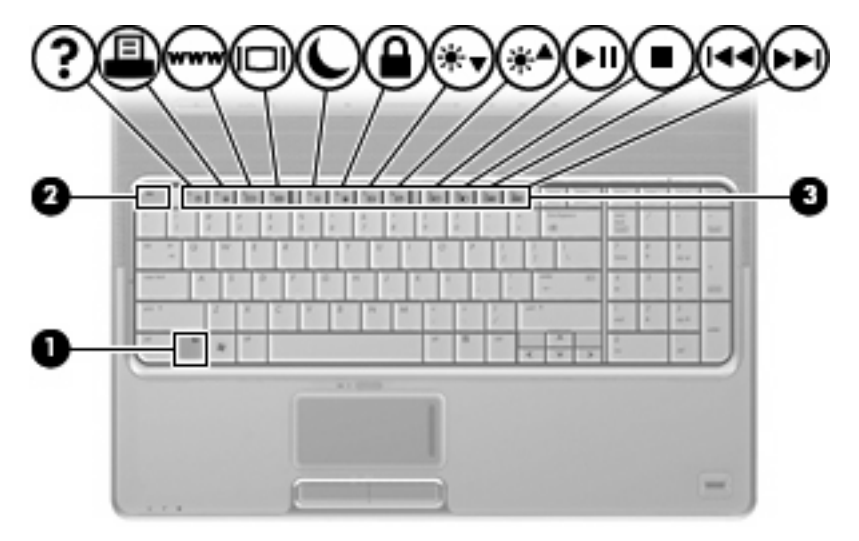

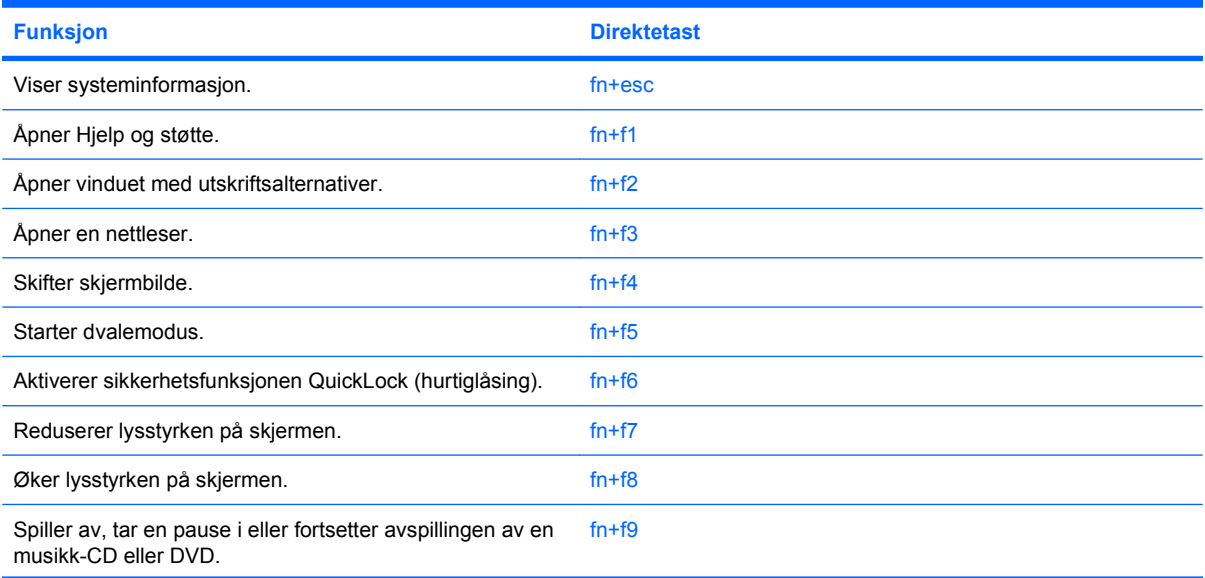

<span id="page-9-0"></span>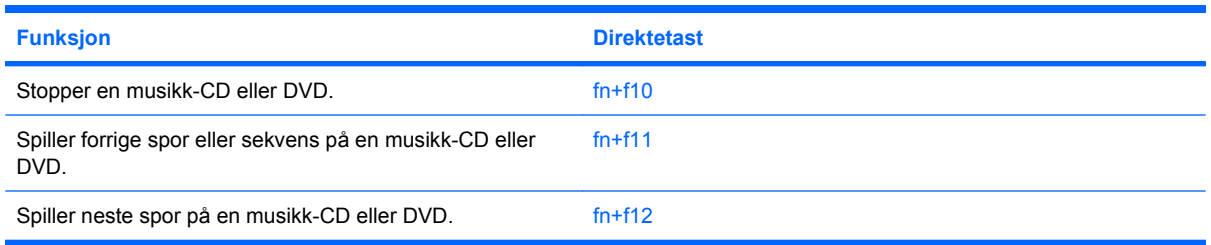

Gjør ett av følgende hvis du vil bruke en direktetastkommando på tastaturet:

Trykk raskt på fn-tasten og deretter raskt på den andre tasten i direktetastkommandoen.

– eller –

Trykk på og hold nede fn-tasten og trykk raskt på den andre tasten i direktetastkommandoen. Deretter slipper du begge tastene samtidig.

## **Vise systeminformasjon (fn+esc)**

Trykk på fn+esc for å vise informasjon om maskinvarekomponenter og BIOS-versjonsnummeret.

I fn+esc-vinduet i Windows vises BIOS-versjonsnummeret (BIOS = basic input-output system) som BIOS-datoen. På noen maskinmodeller vises BIOS-datoen i desimalformat. BIOS-datoen kalles noen ganger versjonsnummeret for system-ROM.

# **Åpne Hjelp og støtte (fn+f1)**

Trykk på fn+f1 for å åpne Hjelp og støtte.

I tillegg til informasjon om Windows-operativsystemet inneholder Hjelp og støtte følgende informasjon og verktøy:

- Informasjon om datamaskinen, blant annet modell- og serienummer, installert programvare, maskinvarekomponenter og spesifikasjoner.
- Svar på spørsmål om bruk av datamaskinen.
- Opplæringsprogrammer som hjelper deg med å lære å bruke datamaskinen og Windowsfunksjonene.
- Oppdateringer for Windows-operativsystemet, driverne og programvaren på datamaskinen.
- Kontroller for datamaskinfunksjonalitet.
- Automatisk og interaktiv problemløsing, reparasjonsløsninger og fremgangsmåter for systemgjenoppretting.
- Koblinger til støttespesialister.

## **Åpne vinduet Utskriftsalternativer (fn+f2)**

Trykk på fn+f2 for å åpne vinduet Utskriftsalternativer for det aktive Windows-programmet.

# **Åpne en nettleser (fn+f3)**

Trykk på fn+f3 for å åpne nettleseren.

<span id="page-10-0"></span>Frem til du har konfigurert Internett eller nettverkstjenester, åpner direktetasten fn+f3 Windowsveiviseren for Internett-tilkobling.

Når du har konfigurert Internett eller nettverkstjenester og nettleserens hjemmeside, kan du trykke på fn+f3 for å få rask tilgang til hjemmesiden og Internett.

## **Skifte visning (fn+f4)**

Trykk på fn+f4 for å veksle mellom visning på forskjellige skjermer som er koblet til systemet. Hvis for eksempel en ekstern skjerm er koblet til datamaskinen og du trykker på fn+f4, kan du veksle mellom visning på datamaskinens egen skjerm, visning på den eksterne skjermen og samtidig visning på begge skjermene.

De fleste eksterne skjermer mottar bildeinformasjon fra maskinen via standarden for ekstern VGA-video. Direktetasten fn+f4 kan også brukes for å veksle mellom visning på andre enheter som er koblet til datamaskinen.

Følgende bildeoverføringstyper, med eksempler på enheter som bruker dem, støttes av direktetasten  $fn+fd$ 

- LCD (skjermen på maskinen)
- Ekstern VGA (de fleste eksterne skjermer)
- HDMI (fjernsyn, videokamera, DVD-spiller, videospiller og videoopptakskort med HDMI-porter)
- Komposittvideo (fjernsyn, videokamera, DVD-spiller, videospiller og videoopptakskort med komposittvideoinngang)
- **WERK:** Komposittvideoenheter kan bare kobles til datamaskinen via en eventuell dokkingstasjon eller et utvidelsesprodukt.

### **Starte dvalemodus (fn+f5)**

**FORSIKTIG:** For å unngå å miste data bør du lagre arbeidet før du starter dvalemodus.

Trykk på fn+f5 for å starte dvalemodus.

Når dvalemodus startes, lagres informasjonen i en dvalemodusfil på harddisken og datamaskinen slår seg av.

Datamaskinen må være slått på før du kan starte dvalemodus.

Hvis du vil gå ut av dvalemodus, Trykk på på/av-knappen.

Funksjonen for direktetasten fn+f5 kan endres. Du kan for eksempel konfigurere direktetasten fn+f5 til å starte hvilemodus i stedet for dvalemodus.

### **Starte QuickLock (fn+f6)**

Trykk på fn+f6 for å starte sikkerhetsfunksjonen QuickLock.

QuickLock beskytter informasjon ved å vise operativsystemets påloggingsvindu. Når påloggingsvinduet vises, kan ikke datamaskinen brukes før det er angitt et brukerpassord eller et administratorpassord for Windows.

**E** MERK: Før du kan bruke QuickLock, må du angi et administrator- eller brukerpassord for Windows. Du finner instruksjoner i Hjelp og støtte.

<span id="page-11-0"></span>Hvis du vil bruke QuickLock, trykker du på fn+f6 for å vise påloggingsvinduet og låse datamaskinen. Deretter følger du instruksjonene på skjermen for å angi brukerpassordet eller administratorpassordet for Windows for å få tilgang til maskinen.

## **Redusere lysstyrken på skjermen (fn+f7)**

Trykk på fn+f7 for å redusere lysstyrken på skjermen. Hold tastene inne for å endre lysstyrken trinnvis.

## **Øke lysstyrken på skjermen (fn+f8)**

Trykk på fn+f8 for å øke lysstyrken på skjermen. Hold tastene inne for å endre lysstyrken trinnvis.

### **Spille, midlertidig stoppe eller fortsette avspillingen av en musikk-CD eller en DVD (fn+f9)**

Direktetasten fn+f9 fungerer bare når det er satt inn en musikk-CD eller en DVD:

- Hvis musikk-CD-en eller DVD-en ikke spilles, kan du trykke på fn+f9 for å starte eller fortsette avspillingen.
- Hvis musikk-CD-en eller DVD-en spilles, kan du trykke på fn+f9 for å stoppe avspillingen midlertidig.

### **Stoppe en musikk-CD eller en DVD (fn+f10)**

Trykk på fn+f10 for å stoppe avspillingen av en musikk-CD eller en DVD.

### **Spille forrige spor eller sekvens på en musikk-CD eller en DVD (fn+f11)**

Når det spilles en musikk-CD eller en DVD, kan du trykke på fn+f11 for å spille forrige spor på CD-en eller forrige sekvens på DVD-en.

## **Spille neste spor eller sekvens på en musikk-CD eller en DVD (fn+f12)**

Når det spilles en musikk-CD eller en DVD, kan du trykke på fn+f12 for å spille neste spor på CD-en eller neste sekvens på DVD-en.

# <span id="page-12-0"></span>**3 Bruke tastaturer**

Maskinen har et integrert numerisk tastatur og støtter i tillegg et eksternt numerisk tastatur eller et eksternt tastatur med eget numerisk tastatur.

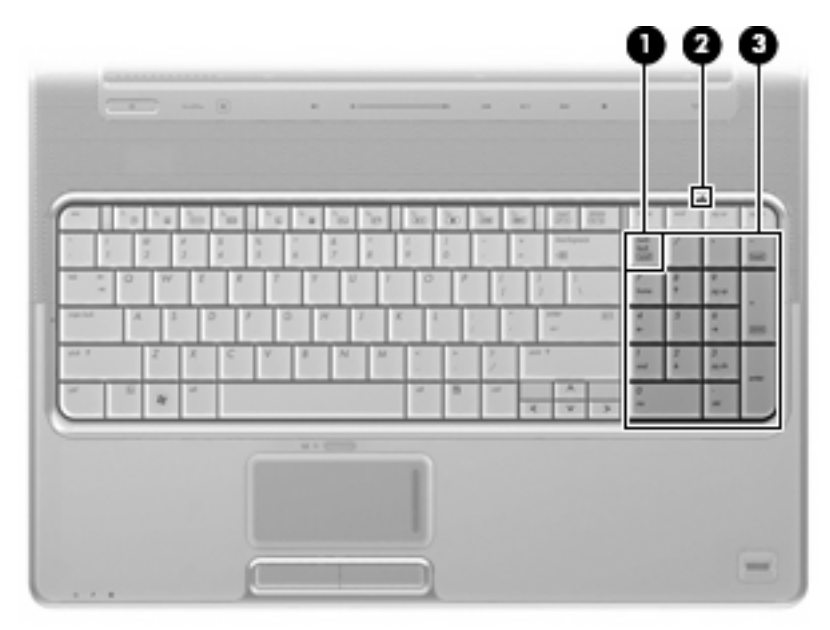

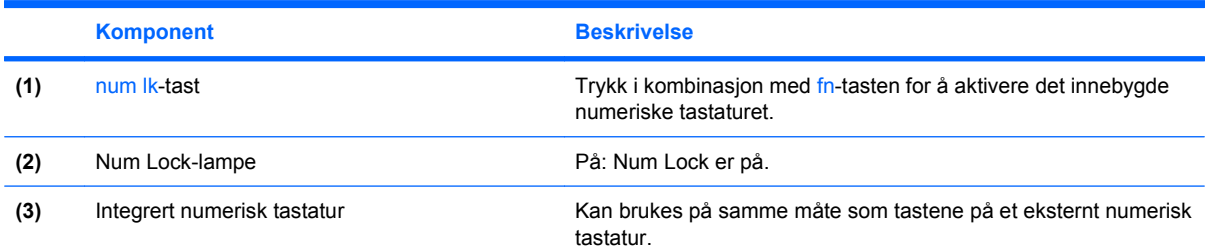

# **Bruke et eksternt numerisk tastatur (ekstrautstyr)**

Taster på de fleste eksterne numeriske tastaturer fungerer forskjellig avhengig av om num lock er slått på eller av. (Num lock-modus er slått av som standard.) Eksempel:

- Når num lock er på, fungerer de fleste tastene som talltaster.
- Når num lock er av, fungerer de fleste tastene som piltaster, page up eller page down.

<span id="page-13-0"></span>Når num lock på et eksternt numerisk tastatur er slått på, lyser num lock-lampen på datamaskinen. Når num lock på et eksternt numerisk tastatur slås av, slukkes num lock-lampen på datamaskinen.

Slik slår du num lock av eller på på et eksternt numerisk tastatur mens du jobber:

▲ Trykk på num lk-tasten på det eksterne numeriske tastaturet (ikke på datamaskinen).

# <span id="page-14-0"></span>**4 Rengjøre styreputen og tastaturet**

Hvis styreputen (kun enkelte modeller) får et belegg av smuss eller fett, kan musepekeren bevege seg ujevnt på skjermen. Du kan unngå dette ved å tørke av styreputen med en fuktig klut, og vaske hendene ofte når du bruker datamaskinen.

**ADVARSEL:** Reduser risikoen for elektrisk støt eller skade på interne komponenter ved å unngå å bruke støvsuger til å rengjøre tastaturet. En støvsuger kan avsette husholdningsstøv på tastaturet.

Rengjør tastaturet regelmessig for å hindre at tastene setter seg fast, og for å fjerne støv, lo og partikler som kan samle seg under tastene. En boks med trykkluft og blåserør kan brukes til å blåse luft rundt og under tastene for å løsne og fjerne smuss.

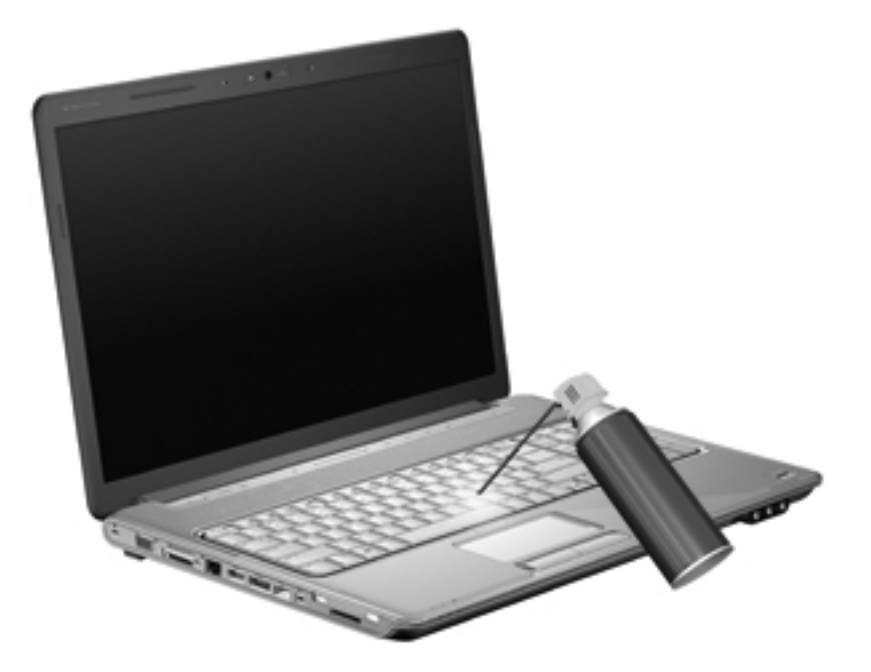

Hvis tastaturet har en styrepinne, bør styrepinnetoppen rengjøres eller skiftes ut med jevne mellomrom. (Noen modeller leveres med styrepinnetopper.)

# <span id="page-15-0"></span>**Stikkordregister**

#### **B**

bildeoverføringstyper [5](#page-10-0)

#### **D**

direktetaster beskrivelse [3](#page-8-0) bruke [4](#page-9-0) kontroller for musikk-CD eller DVD [6](#page-11-0) redusere lysstyrken på skjermen [6](#page-11-0) skifte visning [5](#page-10-0) starte dvalemodus [5](#page-10-0) starte QuickLock [5](#page-10-0) vise systeminformasjon [4](#page-9-0) øke lysstyrken på skjermen [6](#page-11-0) åpne Hjelp og støtte [4](#page-9-0) åpne nettleser [4](#page-9-0) åpne vinduet Utskriftsalternativer [4](#page-9-0) direktetaster på tastatur, plassering [3](#page-8-0) direktetast for dvalemodus [5](#page-10-0)

#### **F**

fn-tast [3](#page-8-0) funksjonstaster [3](#page-8-0)

#### **H**

HDMI [5](#page-10-0) Hjelp og støtte, direktetast [4](#page-9-0)

#### **K**

knapper på/av-knapp for styreputen [1](#page-6-0) styrepute [1](#page-6-0) komposittvideo [5](#page-10-0)

### **L**

lamper num lock [7](#page-12-0) styrepute [1](#page-6-0) lysstyrke, direktetaster [6](#page-11-0)

#### **M**

mediekontroller, direktetaster [6](#page-11-0) mus, ekstern koble til [2](#page-7-0) velge innstillinger [2](#page-7-0)

#### **N**

nettleser, direktetast [4](#page-9-0) numerisk tastatur, eksternt bruke [7](#page-12-0) num lock [8](#page-13-0) numerisk tastatur, innebygd plassering [7](#page-12-0) num lock, eksternt numerisk tastatur [8](#page-13-0) num lock-lampe, plassering [7](#page-12-0)

#### **Q**

QuickLock, direktetast [5](#page-10-0)

#### **R**

rulleområder, styrepute [1](#page-6-0)

### **S**

skjerm lysstyrke, direktetaster [6](#page-11-0) visning, skifte [5](#page-10-0) styrepute plassering [1](#page-6-0) rulleområder [1](#page-6-0) velge innstillinger [2](#page-7-0) styreputeknapper, plassering [1](#page-6-0) styreputelampe, plassering [1](#page-6-0) systeminformasjon, direktetast [4](#page-9-0)

#### **T**

tastatur [3,](#page-8-0) [9](#page-14-0)

#### **V**

vedlikehold styrepute [9](#page-14-0) tastatur [9](#page-14-0) vinduet Utskriftsalternativer, direktetast [4](#page-9-0) visning, skifte [5](#page-10-0)

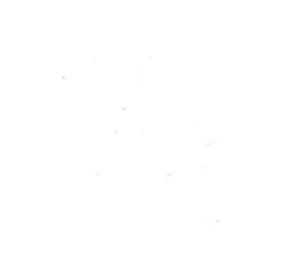